# √**About the Upgrade of the DC-GH5 Firmware**

**The following functions were added or changed from Ver. 2.3 of the firmware. Please read this in conjunction with the owner's manual for the camera.**

• The firmware version can be checked from the [Version Disp.] of the [Setup] menu.

### ∫ **About extended menus**

The menus below become available after you enable extended functions with an Upgrade Software Key (DMW-SFU1: optional).

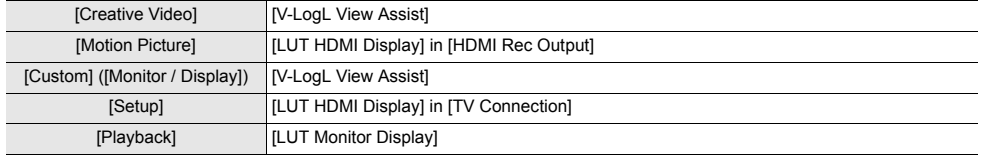

## **Addition of new functions**

**[L.Monochrome D] has been added to [Photo Style] in the [Rec] menu.**

**Applicable modes: <b>A**  $\mathbb{R}$  **P A S M**  $\mathbb{R}$ 

# > **[Rec]**  <sup>&</sup>gt; **[Photo Style]** MENU

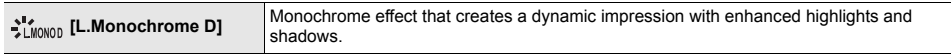

• You can adjust the following picture quality settings:

– [Contrast]/[Sharpness]/[Noise Reduction]/[Color Tone]/[Filter Effect]/[Grain Effect]

∙ The Auto Focus Mode [फ्:्;] operates in the same way as [ ■].

**The [Grain Effect] picture quality adjustment has been added to [Photo Style] in the [Rec] menu.**

**Applicable modes:**  $\text{A} \times \text{B} \times \text{C}$  **<b>A**  $\text{A} \times \text{C} \times \text{D}$ 

**1 Select the menu.**

> **[Rec]**  <sup>&</sup>gt; **[Photo Style]**  >MENU **[Monochrome]/[L.Monochrome]/[L.Monochrome D]**

**2Press**  3**/**4 **to select [Grain Effect], and then press**  2**/**1 **to adjust.**

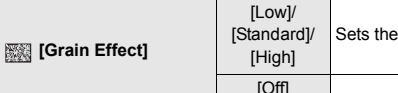

grain effect level.

**3 Press [MENU/SET].**

- The effect of [Grain Effect] cannot be checked on the recording screen.
- [Grain Effect] is not available in the following cases:
- When recording motion pictures
- When recording 6K/4K photos
- When recording with the Post Focus function
- If you set [Grain Effect], Auto Review will not be displayed when recording with [Time Lapse Shot] or [Stop Motion Animation].

# **[Live View Boost] has been added to the [Custom] menu.**

The screen is displayed brighter than the image recorded. This will make it easier to check the composition in low-light environment.

# **Settings: [ON]/[OFF]/[SET]** > **[Custom]**  <sup>&</sup>gt; **[Monitor / Display]**  <sup>&</sup>gt; **[Live View Boost]** MENU

- You can change the Recording Mode in which [Live View Boost] works by using [SET].
- Noise may be more noticeable in the screen than in the recorded image.
- This function does not work in the following cases:
- When adjusting the exposure (when the shutter button is pressed halfway, for example)
- When recording a motion picture or 6K/4K photo
- When an image effect in [Filter Effect] of [Filter Settings] is set
- When using [Constant Preview]
- [Peaking] in the [Custom] ([Monitor / Display]) menu will not be available.

# **[Night Mode] has been added to the [Setup] menu.**

This displays the monitor and viewfinder screens in red. It reduces the difficulty in seeing the surroundings caused by brightly-lit screens in low-light environment.

### > **[Setup]**  <sup>&</sup>gt; **[Night Mode]** MENU

- **1 Press**  3**/**4**/**2**/**1 **to select [ON] for the monitor or viewfinder (LVF).**
- **2 Press [DISP.] to display the brightness adjustment screen.**
- **3 Press**  2**/**1 **to adjust the brightness, and press [MENU/SET].**

### • This mode does not affect recorded images.

- This effect is not applied to images output via HDMI.
- The following menus will not be available.
- [Monochrome Live View] in the [Custom] ([Monitor / Display]) menu
- [Monitor Luminance] in the [Setup] menu

### **[Focus Ring Lock] has been added to the [Custom] menu.**

This disables the focus ring operation of the interchangeable lens during Manual Focus to lock the focus.

### > **[Custom]**  <sup>&</sup>gt; **[Operation]**  <sup>&</sup>gt; **[Focus Ring Lock]** MENU

### **Settings: [ON]/[OFF]**

• [MFL] is displayed on the recording screen while the focus ring is locked.

### **[WB/ISO/Expo. Button] has been added to the [Custom] menu.**

This sets the operation to be performed when  $[WB]$  (White Balance),  $[150]$  (ISO sensitivity) or  $[\mathcal{Z}]$ (Exposure Compensation) is pressed.

### > **[Custom]**  <sup>&</sup>gt; **[Operation]**  <sup>&</sup>gt; **[WB/ISO/Expo. Button]** MENU

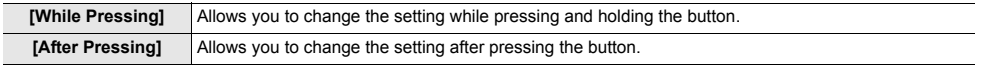

#### **[Dial] has been added to [Operation Lock Setting] in the [Custom] menu.**

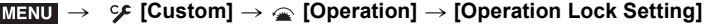

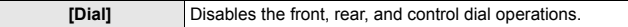

• Press the function button assigned with [Operation Lock] to disable the operations.

#### **[Power / Wireless Indicator] has been added to the [Setup] menu.**

This can disable the status indicator and the WIRELESS connection lamp. If you select [OFF], they will not light/flash.

> **[Setup]** > **[Power / Wireless Indicator]** MENU

#### **Settings: [ON]/[OFF]**

**Improved ease of operation Other function additions/modifications**

#### **Recording Modes available for [Like709] and [V-Log L] in [Photo Style] have been added.**

**Applicable modes: and PASMIRM** 

### > **[Rec]** > **[Photo Style]** > **[Like709]/[V-Log L]** MENU

- [V-LogL View Assist] can now also be set by using the following menu:
- <sup>&</sup>gt; [Custom] > [Monitor / Display] > [V-LogL View Assist] MENU

#### **[LUT Monitor Display] and [LUT HDMI Display] are now available for playback.**

- [LUT Monitor Display] and [LUT HDMI Display] can now also be set by using the following menus:
- <sup>&</sup>gt; [Playback] > [LUT Monitor Display] MENU
- $\texttt{MENU}\ \to\ \textbf{\textit{F}}$  [Setup]  $\to$  [TV Connection]  $\to$  [LUT HDMI Display]
- These effects will be applied to images recorded with [V-Log L] in [Photo Style].

#### **Items that can be assigned to the function buttons have been added.**

> **[Custom]** > **[Operation]** > **[Fn Button Set]** <sup>&</sup>gt;  **[Setting in REC mode]/[Setting in PLAY mode]** MENU

#### **[Setting in REC mode]**

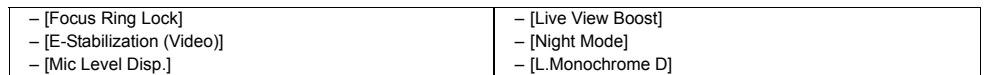

• [Focus Ring Lock] can also be set by using [Lens Fn Button Setting].  $\overline{\mathtt{M}=\mathtt{NU}}\to \mathscr{S}$  [Custom]  $\to\mathbb{O}$  [Lens / Others]  $\to$  [Lens Fn Button Setting]

#### **[Setting in PLAY mode]**

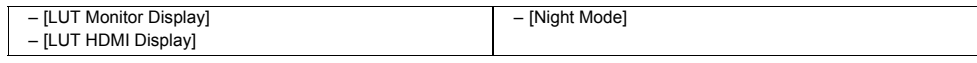

**Pictures in a group can now be selected for RAW processing.**

> **[Playback]** > **[RAW Processing]** MENU

- **1 Press** 2**/**1 **to select a picture group.**
- **2 Press** 4**.**
	- You can perform the same operation by touching [|–|||||||||||||||||||||||||||||
	- To return to the picture selection screen, press  $\blacktriangledown$  again, or touch [ $\blacktriangledown$  ].

#### **[Returning from Sleep Mode] has been added to [Bluetooth] in the [Setup] menu.**

Select the smartphone function with which you want to shorten the time required to wake the camera from [Sleep Mode].

• Set [Bluetooth] and [Remote Wakeup] to [ON] in advance.

#### > **[Setup]** > **[Bluetooth]** > **[Returning from Sleep Mode]** MENU

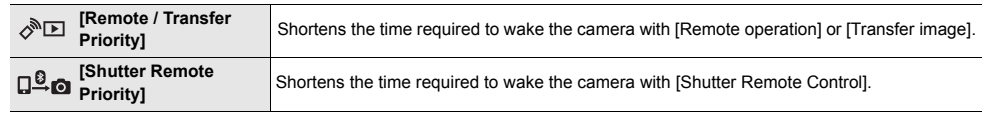

#### **The battery indication has been modified.**

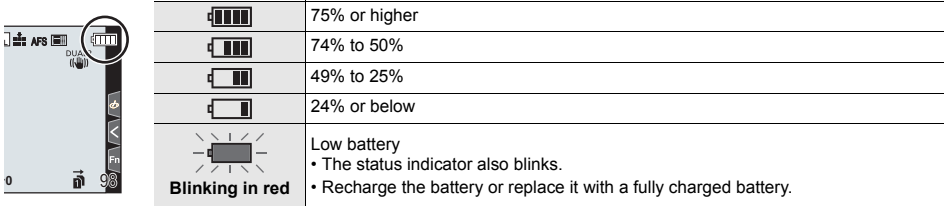

• The battery level indicated on the screen is approximate. The exact level varies depending on the environment and the operating conditions.

#### **MF Assist can now be displayed enlarged up to approx. 20** $\times$ **.**

When shown in full screen, the display can be enlarged up to approx.  $20 \times$ .

#### **About the "LUMIX Tether" software**

LUMIX Tether Ver. 1.3 or higher is required to connect to a camera with updated firmware. Check the site below to download and install the software.

**http://panasonic.jp/support/global/cs/soft/download/d\_lumixtether.html**

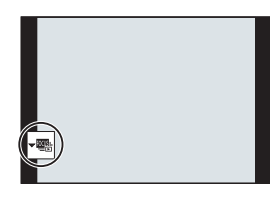